DYNAMIC ENGINEERING 435 Park Dr., Ben Lomond, Calif. 95005 831-336-8891 Fax 831-336-3840 http://www.dyneng.com sales@dyneng.com Est. 1988

# IpCrypto

# Driver Documentation

Win32 Driver Model

Revision A Corresponding Hardware: Revision B 10-2001-0302 Corresponding Firmware: Revision E

#### IpCrypto

WDM Device Driver for the IP-Crypto IP Module

Dynamic Engineering 435 Park Drive Ben Lomond, CA 95005 831- 336-8891 831-336-3840 FAX

©2004 by Dynamic Engineering.

Trademarks and registered trademarks are owned by their respective manufactures. Manual Revision A. Revised February 17, 2004.

This document contains information of proprietary interest to Dynamic Engineering. It has been supplied in confidence and the recipient, by accepting this material, agrees that the subject matter will not be copied or reproduced, in whole or in part, nor its contents revealed in any manner or to any person except to meet the purpose for which it was delivered.

Dynamic Engineering has made every effort to ensure that this manual is accurate and complete. Still, the company reserves the right to make improvements or changes in the product described in this document at any time and without notice. Furthermore, Dynamic Engineering assumes no liability arising out of the application or use of the device described herein.

The electronic equipment described herein generates, uses, and can radiate radio frequency energy. Operation of this equipment in a residential area is likely to cause radio interference, in which case the user, at his own expense, will be required to take whatever measures may be required to correct the interference.

Dynamic Engineering's products are not authorized for use as critical components in life support devices or systems without the express written approval of the president of Dynamic Engineering.

This product has been designed to operate with IP Module carriers and compatible user-provided equipment. Connection of incompatible hardware is likely to cause serious damage.

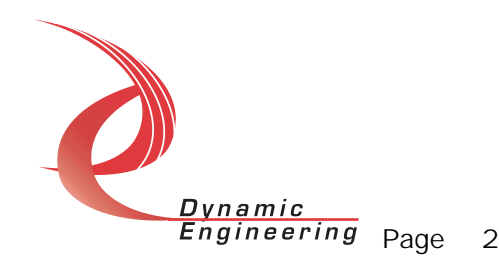

# Table of Contents

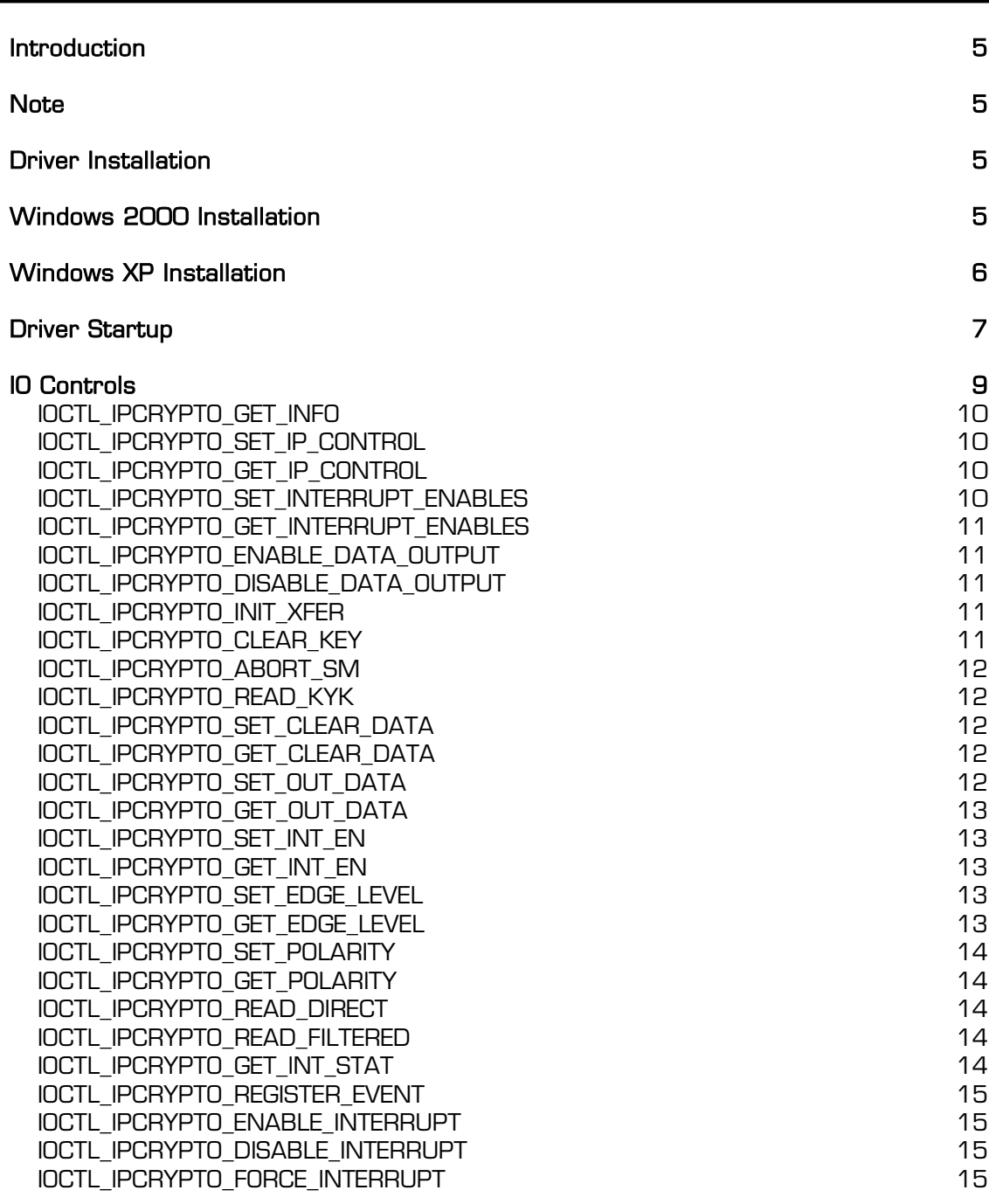

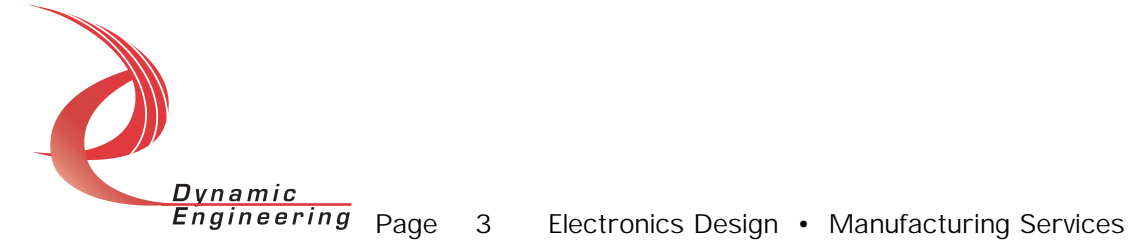

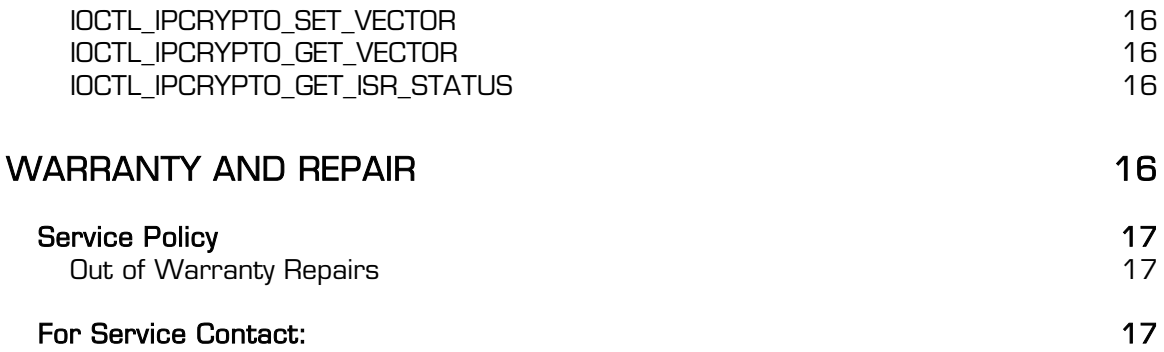

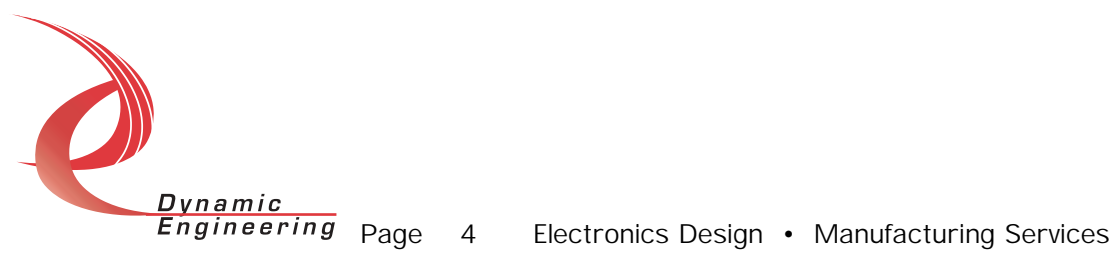

# Introduction

The IpCrypto driver is a Win32 driver model(WDM) device driver for the IP-Crypto board from Dynamic Engineering. Each IP-Crypto board implements an interface to a KYK-13 communications security device. A separate Device Object controls each IP-Crypto board, and a separate handle references each Device Object. IO Control calls (IOCTLs) are used to configure the board and to transfer data to and from the IP device.

# **Note**

This documentation will provide information about all calls made to the driver, and how the driver interacts with the hardware for each of these calls. For more detailed information on the hardware implementation, refer to the IP-Crypto user manual (also referred to as the hardware manual).

# Driver Installation

Warning: The appropriate IP carrier driver must be installed before any IP modules can be detected by the system.

There are several files provided in each driver package. These files include IpCrypto.sys, IpDevice.inf, DDIpCrypto.h, IpCryptoGUID.h, IpCryptoDef.h, IPCTest.exe, and IPCTest source files.

# Windows 2000 Installation

Copy IpDevice.inf and IpCrypto.sys to a floppy disk, or CD if preferred.

With the hardware installed, power-on the PCI host computer and wait for the Found New Hardware Wizard dialogue window to appear.

- Select Next.
- Select Search for a suitable driver for my device.
- Select Next.
- Insert the disk prepared above in the desired drive.
- Select the appropriate drive e.g. Floppy disk drives.
- Select Next.
- The wizard should find the IpDevice.inf file.
- Select Next.
- Select Finish to close the Found New Hardware Wizard.

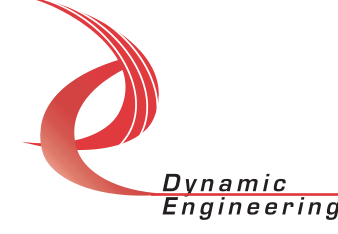

# Windows XP Installation

Copy IpDevice.inf to the WINDOWS\INF folder and copy IpCrypto.sys to a floppy disk, or CD if preferred. Right click on the IpDevice.inf file icon in the WINDOWS\INF folder and select *Install* from the pop-up menu. This will create a precompiled information file (.pnf) in the same directory.

With the hardware installed, power-on the PCI host computer and wait for the *Found New Hardware Wizard* dialogue window to appear. The IP-Crypto should be named in the dialogue box. Follow the steps below:

- Insert the disk prepared above in the appropriate drive.
- Select Install from a list or specific location
- Select Next
- Select *Don't search. I will choose the driver to install*
- Select Next
- Select *Show all devices* from the list
- Select Next
- Select Dynamic Engineering from the Manufacturer list
- Select IP-Crypto Device from the Model list
- Select Next
- Select Yes on the Update Driver Warning dialogue box.
- Enter the drive  $e.g.$  A:  $\vert$  in the *Files Needed* dialogue box.
- Select  $DK$ .
- Select Finish to close the Found New Hardware Wizard.

This process must be completed for each new device that is installed.

The DDIpCrypto.h file is the C header file that defines the Application Program Interface (API) to the driver. The IpCryptoGUID.h file is a C header file that defines the device interface identifier for the IpCrypto. These files are required at compile time by any application that wishes to interface with the IpCrypto driver. The IpCryptoDef.h file contains the relevant bit defines for the IP-Crypto registers. These files are not needed for driver installation.

The IPCTest.exe file is a sample Win32 console application that makes calls into the IpCrypto driver to test the driver calls without actually writing an application. It is not required during the driver installation. Open a command prompt console window and type *IPCTest -dO -?* to display a list of commands (the IPCTest.exe file must be in the directory that the window

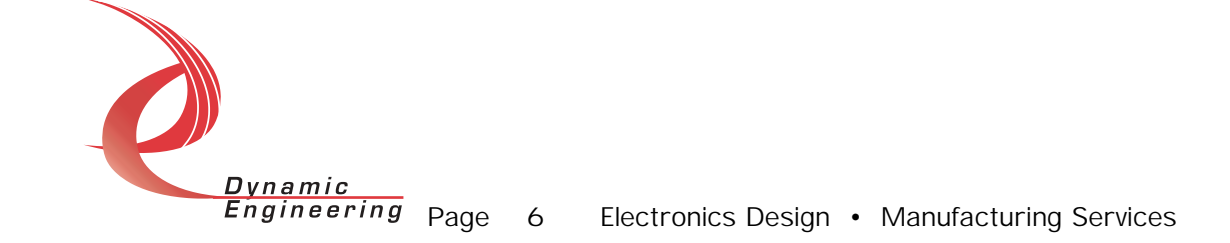

is referencing). The commands are all of the form *IPCTest –dn –im* where  $n$  and  $m$  are the device number and driver ioctl number respectively. This application is intended to test the proper functioning of the driver calls, not for normal hardware operation.

# Driver Startup

Once the driver has been installed it will start automatically when the system recognizes the hardware.

A handle can be opened to a specific board by using the CreateFile() function call and passing in the device name obtained from the system.

The interface to the device is identified using a globally unique identifier (GUID), which is defined in IpCryptoGUID.h.

Below is example code for opening a handle for device 0. The device number is underlined and italicized in the SetupDiEnumDeviceInterfaces call.

```
// The maximum length of the device name for 
// a given instance of an interface 
#define MAX_DEVICE_NAME 256 
// Handle to the device object
                              hIpCrypto = INVALID_HANDLE_VALUE;// Return status from command 
LONG status;
// Handle to device interface information structure 
HDEVINFO hDeviceInfo;
// The actual symbolic link name to use in the createfile 
CHAR deviceName[MAX_DEVICE_NAME];
// Size of buffer required to get the symbolic link name 
DWORD requiredSize;
// Interface data structures for this device 
SP_DEVICE_INTERFACE_DATA interfaceData;
PSP_DEVICE_INTERFACE_DETAIL_DATA_pDeviceDetail;
hDeviceInfo = SetupDiGetClassDevs((LPGUID)&GUID_DEVINTERFACE_IPCRYPTO, 
                                NULL, 
                                NULL, 
                                DIGCF_PRESENT | DIGCF_DEVICEINTERFACE); 
if(hDeviceInfo == INVALID_HANDLE_VALUE) 
{ 
   printf("**Error: couldn't get class info, (%d)\n", 
         GetLastError()); 
  exit(-1);} Dynamic
           Engineering Page 7 Electronics Design • Manufacturing Services
```

```
interfaceData.cbSize = sizeof(interfaceData); 
// Find the interface for device 0
if(!SetupDiEnumDeviceInterfaces(hDeviceInfo, 
                                  NULL, 
                                  (LPGUID)&GUID_DEVINTERFACE_IPCRYPTO, 
\overline{\mathcal{O}} ,
                                  &interfaceData)) 
{ 
    status = GetLastError(); 
    if(status == ERROR_NO_MORE_ITEMS) 
    { 
       printf("**Error: couldn't find device(no more items), (%d)\n", 0); 
       SetupDiDestroyDeviceInfoList(hDeviceInfo); 
      exit(-1); } 
    else 
    { 
       printf("**Error: couldn't enum device, (%d)\n", 
              status); 
       SetupDiDestroyDeviceInfoList(hDeviceInfo); 
      exit(-1); } 
} 
// Get the details data to obtain the symbolic link name 
if(!SetupDiGetDeviceInterfaceDetail(hDeviceInfo, 
                                      &interfaceData, 
                                      NULL, 
\circ , \circ &requiredSize, 
                                      NULL)) 
{ 
    if(GetLastError() != ERROR_INSUFFICIENT_BUFFER) 
\{ printf("**Error: couldn't get interface detail, (%d)\n", 
              GetLastError()); 
       SetupDiDestroyDeviceInfoList(hDeviceInfo); 
      exit(-1); } 
} 
// Allocate a buffer to get detail 
pDeviceDetail = (PSP_DEVICE_INTERFACE_DETAIL_DATA)malloc(requiredSize); 
if(pDeviceDetail == NULL) 
{ 
    printf("**Error: couldn't allocate interface detail\n"); 
    SetupDiDestroyDeviceInfoList(hDeviceInfo); 
   exit(-1);} 
pDeviceDetail->cbSize = sizeof(SP_DEVICE_INTERFACE_DETAIL_DATA); 
// Get the detail info 
if(!SetupDiGetDeviceInterfaceDetail(hDeviceInfo, 
                                      &interfaceData, 
                                      pDeviceDetail, Dynamic
```
**Engineering** Page 8 Electronics Design • Manufacturing Services

```
 requiredSize, 
                                         NULL, 
                                         NULL)) 
{ 
    printf("**Error: couldn't get interface detail(2), (%d)\n", 
           GetLastError()); 
    SetupDiDestroyDeviceInfoList(hDeviceInfo); 
    free(pDeviceDetail); 
   exit(-1);} 
// Save the name 
lstrcpyn(deviceName, 
           pDeviceDetail->DevicePath, 
          MAX_DEVICE_NAME);
// Cleanup search 
free(pDeviceDetail); 
SetupDiDestroyDeviceInfoList(hDeviceInfo); 
// Open driver 
// Create the handle to the device 
hIpCrypto = CreateFile(deviceName,<br>GENERIC READ
                                          | GENERIC WRITE,
                         FILE_SHARE_READ | FILE_SHARE_WRITE, 
                         NULL, 
                         OPEN_EXISTING, 
                         NULL, 
                         NULL); 
if(hIpCrypto == INVALID_HANDLE_VALUE) 
{ 
   printf("**Error: couldn't open %s, (%d)\n", deviceName,
           GetLastError()); 
   exit(-1);}
```
# IO Controls

The driver uses IO Control calls (IOCTLs) to configure the device and pass data in and out. IOCTLs refer to a single Device Object in the driver, which controls a single board. IOCTLs are called using the Win32 function DeviceIoControl(), and passing in the handle to the device opened with CreateFile(). IOCTLs generally have input parameters, output parameters, or both. Often a custom structure is used.

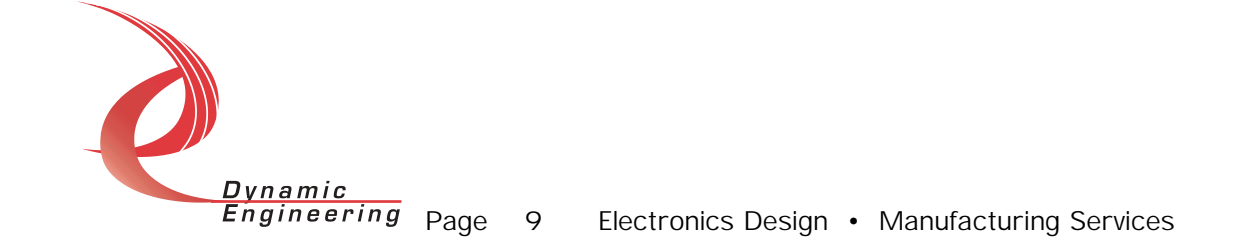

#### IOCTL\_IPCRYPTO\_GET\_INFO

**Function:** Returns the current driver version. *Input:* none Output: DRIVER\_IP\_DEVICE\_INFO structure **Notes:** This call does not access the hardware, only driver parameters. See DDIpCrypto.h for the definition of DEVICE\_IP\_DEVICE\_INFO.

#### IOCTL\_IPCRYPTO\_SET\_IP\_CONTROL

**Function:** Sets the configuration of the IP slot. *Input:* ULONG Output: none

**Notes:** Controls the IP clock speed and interrupt enables for the IP slot that the board occupies. See the bit definitions in the IpCryptoDef.h header file for more information.

#### IOCTL\_IPCRYPTO\_GET\_IP\_CONTROL

**Function:** Returns the configuration of the IP slot. *Input:* none Output: ULONG

Notes: Returns the slot configuration register value. See the bit definitions in the IpCryptoDef.h header file for more information.

#### IOCTL\_IPCRYPTO\_SET\_INTERRUPT\_ENABLES

**Function:** Selects which conditions will cause an interrupt. Input: INTERRUPT\_ENABLES structure **Output:** none Notes: The INTERRUPT\_ENABLES structure has three BOOLEAN fields:

ClearKey enables an interrupt to occur when the clear key process is performed; StateMachine enables an interrupt to occur when all eight words have been received from a transfer request; and InputData enables the input data interrupt condition specified in the SET INT EN, SET\_EDGE\_LEVEL, and SET\_POLARITY calls.

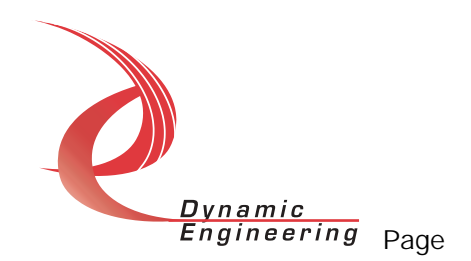

#### IOCTL\_IPCRYPTO\_GET\_INTERRUPT\_ENABLES

**Function:** Returns the interrupt enable conditions. *Input:* none Output: INTERRUPT\_ENABLES structure Notes:

#### IOCTL\_IPCRYPTO\_ENABLE\_DATA\_OUTPUT

**Function:** Enables updating the parallel data output. Input: none **Output:** none Notes: This call enables the final output latch for the output data lines, causing them to be driven off the board.

#### IOCTL\_IPCRYPTO\_DISABLE\_DATA\_OUTPUT

**Function:** Disables updating the parallel data output. *Input:* none **Output:** none Notes:

#### IOCTL\_IPCRYPTO\_INIT\_XFER

*Function:* Initiate a KYK-13 transfer request. *Input:* none **Output**: none **Notes:** Starts the state machine to initiate a transfer request and load eight 16-bit serial words.

#### IOCTL\_IPCRYPTO\_CLEAR\_KEY

**Function:** Clear the stored key data pattern. *Input:* none **Output:** none **Notes:** The received key values are successively written over with three values that were previously stored in the three clear pattern registers.

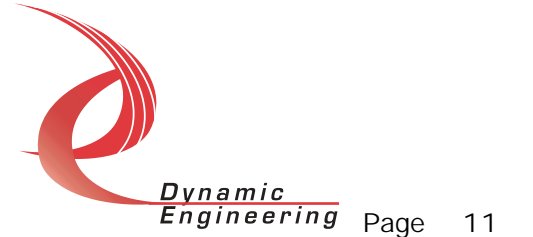

#### IOCTL\_IPCRYPTO\_ABORT\_SM

**Function:** Abort the current state machine operation. *Input:* none **Output:** none Notes:

#### IOCTL\_IPCRYPTO\_READ\_KYK

*Function:* Returns a 16-bit segment of the key received. *Input:* none **Output:** none Notes:

#### IOCTL\_IPCRYPTO\_SET\_CLEAR\_DATA

**Function:** Writes clear data patterns to the three clear registers. Input: CLEAR\_PATTERNS structure *Output:* none **Notes:** The CLEAR PATTERNS structure has three 16-bit fields that contain the three data patterns used in the clear key process.

#### IOCTL\_IPCRYPTO\_GET\_CLEAR\_DATA

**Function:** Returns the contents of the three clear registers. *Input:* none **Output: CLEAR\_PATTERNS structure** Notes:

#### IOCTL\_IPCRYPTO\_SET\_OUT\_DATA

**Function:** Writes values to the two output data registers. Input: OUTPUT\_DATA structure **Output:** none

**Notes:** Only output data lines 1..23 are controlled by this call. Output data line 0 is used for transfer request from the crypto state machine to the KYK-13. The OUTPUT\_DATA structure has an additional BOOLEAN field called AutoSync. If this is set to TRUE, the updating of the output lines is disabled until both data registers are written and then re-enabled to propagate all bits at the same time. The state of the output enable bit remains the same as it was before this call was made.

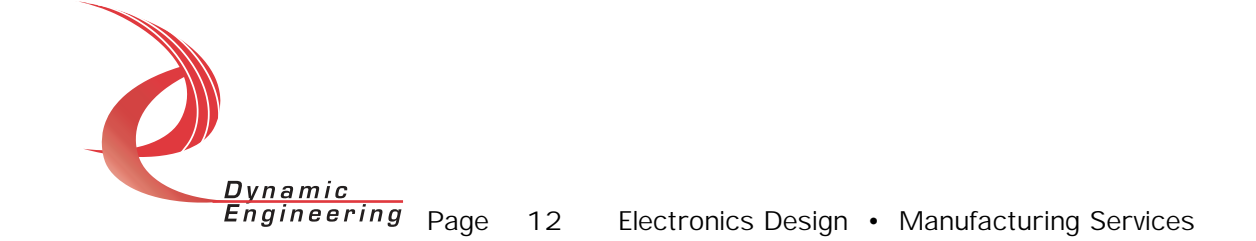

#### IOCTL\_IPCRYPTO\_GET\_OUT\_DATA

**Function:** Returns the combined value from the output data registers.

*Input:* none

Output: ULONG

Notes: This call returns all 24 output data bits even though bit O is never driven off the board.

# IOCTL\_IPCRYPTO\_SET\_INT\_EN

**Function:** Writes values to the two interrupt enable registers. Input: ULONG

**Output:** none

**Notes:** This call defines the mask of the 24 input lines that will be enabled to cause an interrupt when the specified conditions are met  $(1 =$  enabled, O = disabled).

# IOCTL\_IPCRYPTO\_GET\_INT\_EN

**Function:** Returns the combined value from the interrupt enable registers. *Input:* none Output: ULONG Notes:

# IOCTL\_IPCRYPTO\_SET\_EDGE\_LEVEL

**Function:** Writes values to the two edge/level registers. *Input:* ULONG **Output:** none **Notes:** Determines whether the interrupt for each of the input lines will respond to a static logic level or a transition between levels (1 = edge, 0 = level).

#### IOCTL\_IPCRYPTO\_GET\_EDGE\_LEVEL

**Function:** Returns the combined value from the edge/level registers. *Input:* none Output: ULONG Notes:

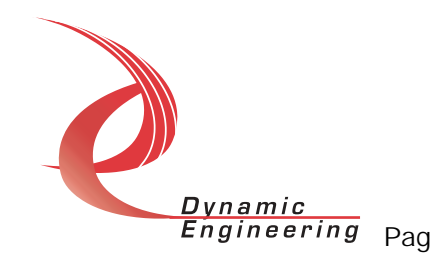

#### IOCTL\_IPCRYPTO\_SET\_POLARITY

**Function:** Writes values to the two polarity registers. *Input:* ULONG *Output:* none **Notes:** Determines the polarity of the level or edge to which the interrupt for each of the input lines will respond  $(1 =$  inverted,  $\sigma =$  non-inverted).

### IOCTL\_IPCRYPTO\_GET\_POLARITY

**Function:** Returns the combined value from the polarity registers. *Input:* none Output: ULONG Notes:

#### IOCTL\_IPCRYPTO\_READ\_DIRECT

**Function:** Reads the direct input data. *Input:* none Output: ULONG

**Notes:** This call reads the raw real-time input data from the 24 input lines and returns the combined value.

#### IOCTL\_IPCRYPTO\_READ\_FILTERED

**Function:** Reads the filtered input data registers. Input: none *Output:* ULONG *Notes:* This call reads the contents of the interrupt latches after the enable mask, edge/level, and polarity bits have been applied. A one means that the specified conditions for that bit have been met. Reading these registers clears the latched bits.

# IOCTL\_IPCRYPTO\_GET\_INT\_STAT

**Function:** Returns the status bits in the INT STAT register and clears the latched bits.

*Input:* none

Output: USHORT

**Notes:** See the INTSTAT\_ defines in IpCryptoDef.h for more information on specific bit values.

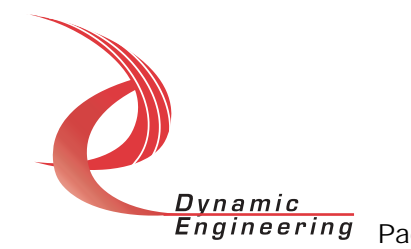

#### IOCTL\_IPCRYPTO\_REGISTER\_EVENT

**Function:** Registers an event to be signaled when an interrupt occurs. **Input:** Handle to Event object

**Output:** none

*Notes:* The caller creates an event with CreateEvent() and supplies the handle returned from that call as the input to this IOCTL. The driver then obtains a system pointer to the event and signals the event when an interrupt is serviced. The user interrupt service routine waits on this event, allowing it to respond to the interrupt. In order to unregister the event, set the event handle to NULL while making this call.

# IOCTL\_IPCRYPTO\_ENABLE\_INTERRUPT

**Function:** Enables the master interrupt.

*Input:* none

*Output:* none

**Notes:** Sets the IP slot control register interrupt O enable bit. This IOCTL is used in the user interrupt processing function to re-enable the interrupts after they were disabled in the driver interrupt service routine. This allows that function to enable the interrupts without knowing the particulars of the other configuration bits.

# IOCTL\_IPCRYPTO\_DISABLE\_INTERRUPT

*Function:* Disables the master interrupt.

*Input:* none

**Output:** none

**Notes:** Clears the IP slot control register interrupt O enable bit, leaving all other bit values in that register unchanged. This IOCTL is used when interrupt processing is no longer desired.

# IOCTL\_IPCRYPTO\_FORCE\_INTERRUPT

**Function:** Causes a system interrupt to occur.

*Input:* none

**Output:** none

**Notes:** Causes an interrupt to be asserted on the IP bus if the master interrupt is enabled. This IOCTL is used for development, to test interrupt processing.

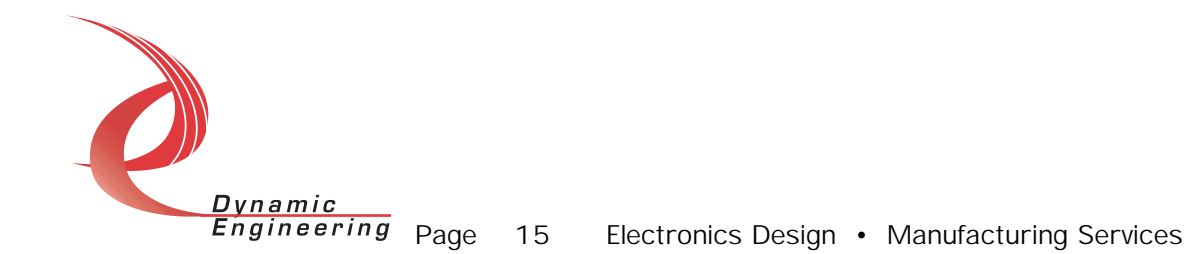

#### IOCTL\_IPCRYPTO\_SET\_VECTOR

**Function:** Sets the value of the interrupt vector. Input: UCHAR *Output:* none *Notes:* This value is driven onto the low byte of the data bus in response to an INT\_SEL strobe, which is used in vectored interrupt cycles. This value will be read in the interrupt service routine and stored for future reference.

# IOCTL\_IPCRYPTO\_GET\_VECTOR

**Function:** Returns the current interrupt vector value. *Input:* none Output: UCHAR Notes:

#### IOCTL\_IPCRYPTO\_GET\_ISR\_STATUS

**Function:** Returns the interrupt status and vector read in the last ISR. *Input:* none

Output: INT\_STAT structure

**Notes:** The status contains the contents of the INT STAT register read in the ISR. Also if bit 12 is set, it indicates that a bus error occurred for this IP slot. See IpCryptoDef.h for more information on specific bit values.

# Warranty and Repair

Dynamic Engineering warrants this product to be free from defects under normal use and service and in its original, unmodified condition, for a period of one year from the time of purchase. If the product is found to be defective within the terms of this warranty, Dynamic Engineering's sole responsibility shall be to repair, or at Dynamic Engineering's sole option to replace, the defective product.

Dynamic Engineering's warranty of and liability for defective products is limited to that set forth herein. Dynamic Engineering disclaims and excludes all other product warranties and product liability, expressed or implied, including but not limited to any implied warranties of merchandisability or fitness for a particular purpose or use, liability for negligence in manufacture or shipment of product, liability for injury to persons or property, or for any incidental or consequential damages.

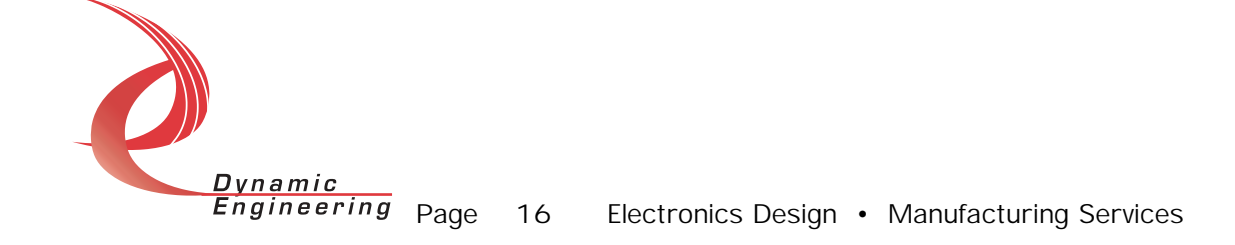

Dynamic Engineering's products are not authorized for use as critical components in life support devices or systems without the express written approval of the president of Dynamic Engineering.

# Service Policy

Before returning a product for repair, verify as well as possible that the driver is at fault. The driver has gone through extensive testing and in most cases it will be "cockpit error" rather than an error with the driver. When you are sure or at least willing to pay to have someone help then call the Customer Service Department and arrange to speak with an engineer. We will work with you to determine the cause of the issue. If the issue is one of a defective driver we will correct the problem and provide an updated module(s) to you [no cost]. If the issue is of the customer's making [anything that is not the driver] the engineering time will be invoiced to the customer. Pre-approval may be required in some cases depending on the customer's invoicing policy.

#### Out of Warranty Repairs

Out of warranty support will be billed. The current minimum repair charge is \$125. An open PO will be required.

#### For Service Contact:

Customer Service Department Dynamic Engineering 435 Park Dr. Ben Lomond, CA 95005 831-336-8891 831-336-3840 fax support@dyneng.com

All information provided is Copyright Dynamic Engineering

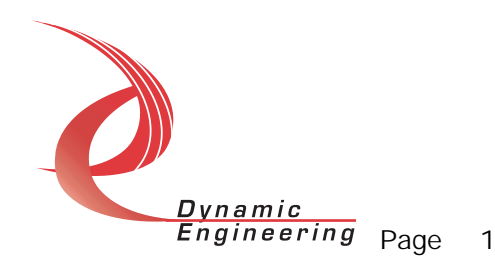